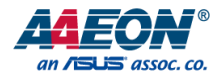

### UP CANBus Carrier Board

Carrier Board

User's Manual 1st Ed

*Last Updated: October 17, 2023*

### Copyright Notice

This document is copyrighted, 2023. All rights are reserved. The original manufacturer reserves the right to make improvements to the products described in this manual at any time without notice.

No part of this manual may be reproduced, copied, translated, or transmitted in any form or by any means without the prior written permission of the original manufacturer. Information provided in this manual is intended to be accurate and reliable. However, the original manufacturer assumes no responsibility for its use, or for any infringements upon the rights of third parties that may result from its use.

The material in this document is for product information only and is subject to change without notice. While reasonable efforts have been made in the preparation of this document to assure its accuracy, AAEON assumes no liabilities resulting from errors or omissions in this document, or from the use of the information contained herein.

AAEON reserves the right to make changes in the product design without notice to its

users.

### Acknowledgement

- Linux<sup>®</sup> is the registered trademark of Linus Torvalds in the U.S. and other countries.
- Ubuntu and Canonical are registered trademarks of Canonical Ltd.

All other products' name or trademarks are properties of their respective owners.

Carrier

Board

### Packing List

CANBus Carrier Board

Before setting up your product, please make sure the following items have been shipped:

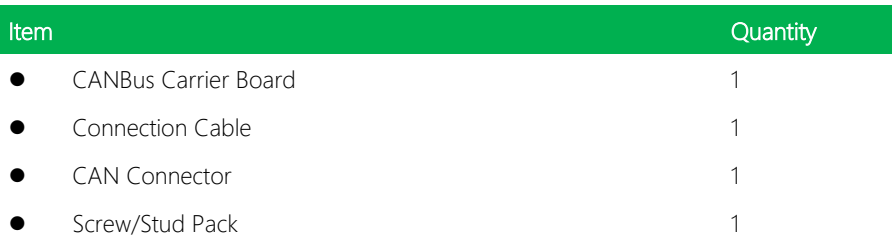

If any of these items are missing or damaged, please contact your distributor or sales representative immediately.

### About this Document

This User's Manual contains all the essential information, such as detailed descriptions and explanations on the product's hardware and software features (if any), its specifications, dimensions, jumper/connector settings/definitions, and driver installation instructions (if any), to facilitate users in setting up their product.

Users may refer to the product page at AAEON.com for the latest version of this document.

### Safety Precautions

Please read the following safety instructions carefully. It is advised that you keep this manual for future references

- 1. All cautions and warnings on the device should be noted.
- 2. Make sure the power source matches the power rating of the device.
- 3. Position the power cord so that people cannot step on it. Do not place anything over the power cord.
- 4. Always completely disconnect the power before working on the system's hardware.
- 5. No connections should be made when the system is powered as a sudden rush of power may damage sensitive electronic components.
- 6. If the device is not to be used for a long time, disconnect it from the power supply to avoid damage by transient over-voltage.
- 7. Always disconnect this device from any AC supply before cleaning.
- 8. While cleaning, use a damp cloth instead of liquid or spray detergents.
- 9. Make sure the device is installed near a power outlet and is easily accessible.
- 10. Keep this device away from humidity.
- 11. Place the device on a solid surface during installation to prevent falls
- 12. Do not cover the openings on the device to ensure optimal heat dissipation.
- 13. Watch out for high temperatures when the system is running.
- 14. Do not touch the heat sink or heat spreader when the system is running
- 15. Never pour any liquid into the openings. This could cause fire or electric shock.
- 16. As most electronic components are sensitive to static electrical charge, be sure to ground yourself to prevent static charge when installing the internal components. Use a grounding wrist strap and contain all electronic components in any static-shielded containers.
- 17. If any of the following situations arises, please the contact our service personnel:
	- i. Damaged power cord or plug
	- ii. Liquid intrusion to the device
	- iii. Exposure to moisture
	- iv. Device is not working as expected or in a manner as described in this manual
	- v. The device is dropped or damaged
	- vi. Any obvious signs of damage displayed on the device

### 18. DO NOT LEAVE THIS DEVICE IN AN UNCONTROLLED ENVIRONMENT WITH TEMPERATURES BEYOND THE DEVICE'S PERMITTED STORAGE TEMPERATURES (SEE CHAPTER 1) TO PREVENT DAMAGE.

### FCC Statement

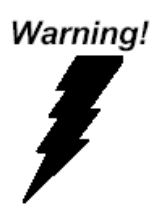

This device complies with Part 15 FCC Rules. Operation is subject to the following two conditions: (1) this device may not cause harmful interference, and (2) this device must accept any interference received including interference that may cause undesired operation.

#### *Caution:*

*There is a danger of explosion if the battery is incorrectly replaced. Replace only with the same or equivalent type recommended by the manufacturer. Dispose of used batteries according to the manufacturer's instructions and your local government's recycling or disposal directives.*

#### *Attention:*

*Il y a un risque d'explosion si la batterie est remplacée de façon incorrecte. Ne la remplacer qu'avec le même modèle ou équivalent recommandé par le constructeur. Recycler les batteries usées en accord avec les instructions du fabricant et les directives gouvernementales de recyclage.*

### China RoHS Requirements (CN)

产品中有毒有害物质或元素名称及含量

AAEON Main Board/ Daughter Board/ Backplane

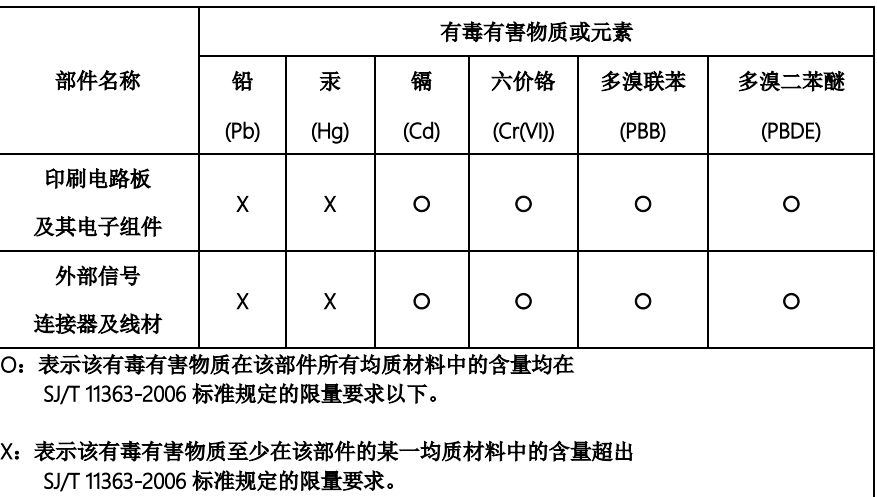

备注:此产品所标示之环保使用期限,系指在一般正常使用状况下。

### China RoHS Requirement (EN)

Poisonous or Hazardous Substances or Elements in Products AAEON Main Board/ Daughter Board/ Backplane

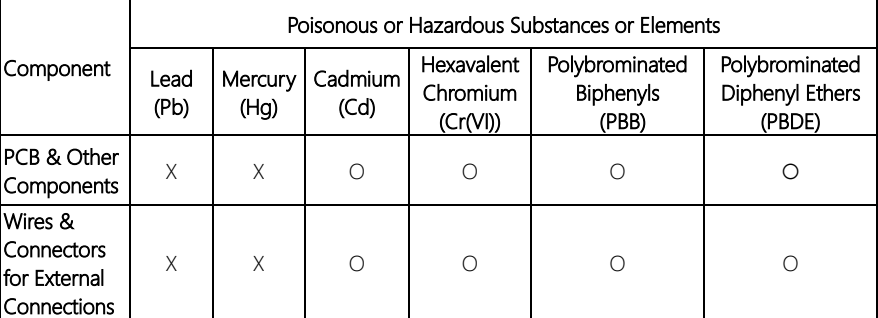

O: The quantity of poisonous or hazardous substances or elements found in each of the component's parts is below the SJ/T 11363-2006-stipulated requirement.

X: The quantity of poisonous or hazardous substances or elements found in at least one of the component's parts is beyond the SJ/T 11363-2006-stipulated requirement.

Note: The Environment Friendly Use Period as labeled on this product is applicable under normal usage only

### Table of Contents

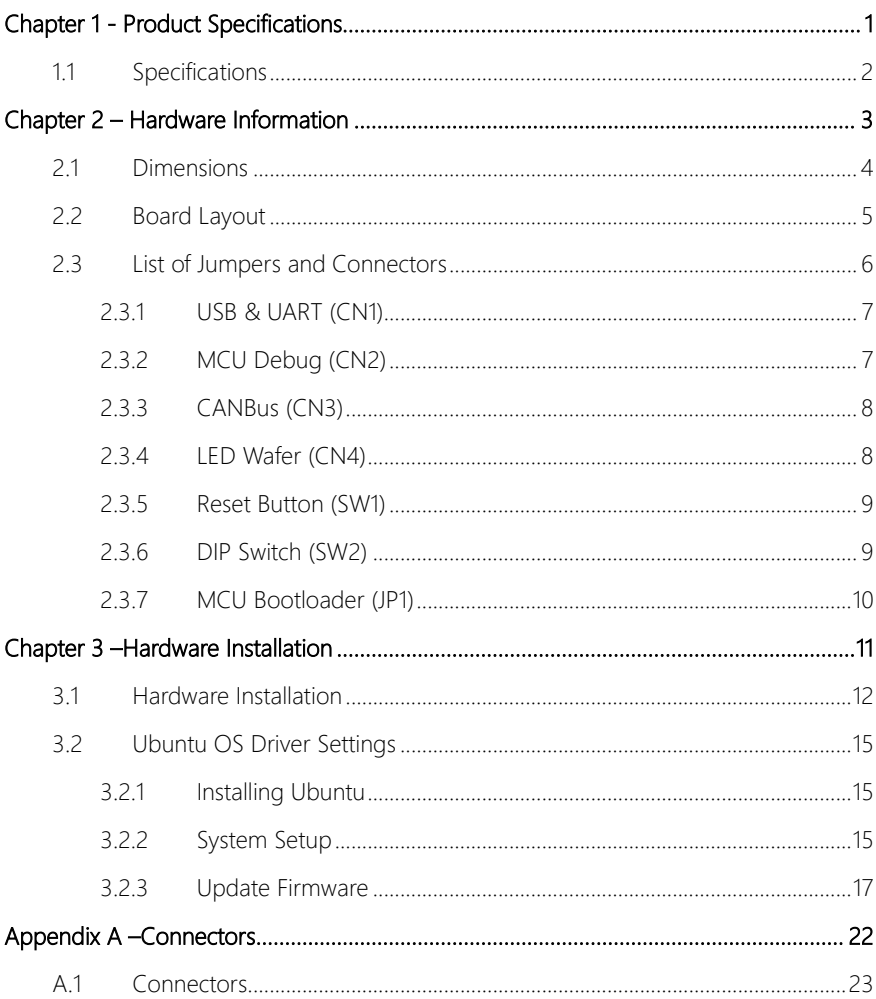

### Chapter 1

<span id="page-11-0"></span>Product Specifications

### <span id="page-12-0"></span>1.1 Specifications

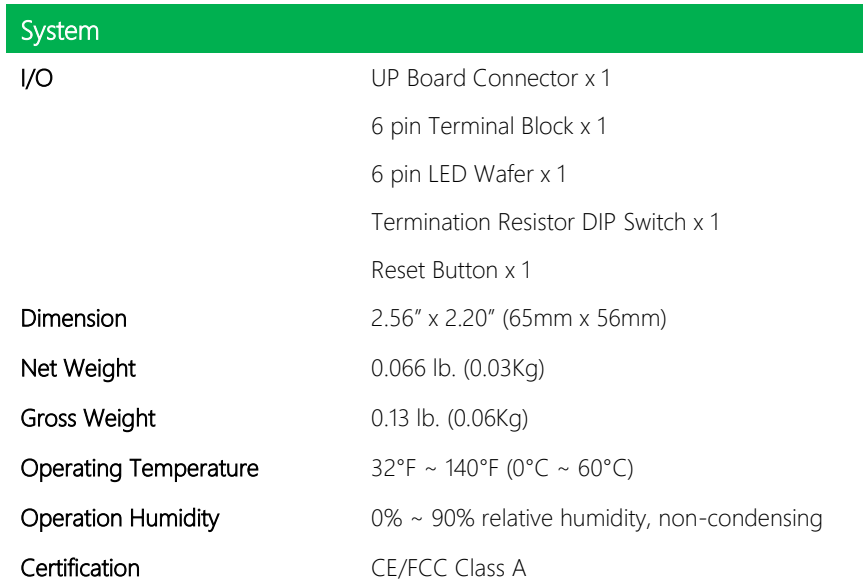

### Chapter 2

<span id="page-13-0"></span>Hardware Information

### <span id="page-14-0"></span>2.1 Dimensions

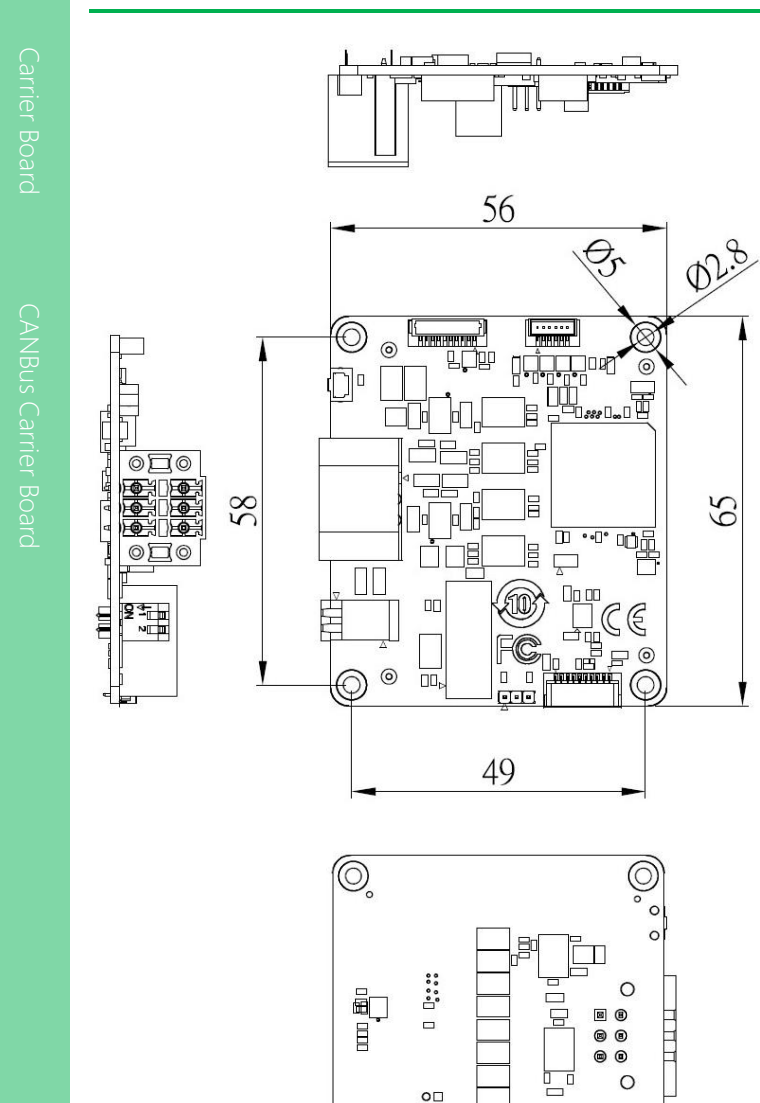

 $\circ$ 

 $\circ$ 

 $\overline{0}$ 

 $000$ 

 $\overline{\mathbf{h}}$ 

 $\hat{\odot}$ 

o 얽

⊚  $\circ$ 

*Chapter 2 – Hardware Information 4*

 $2.4$ 

15.2

 $Q110$ 

 $\overline{\text{out}}$ 

### <span id="page-15-0"></span>2.2 Board Layout

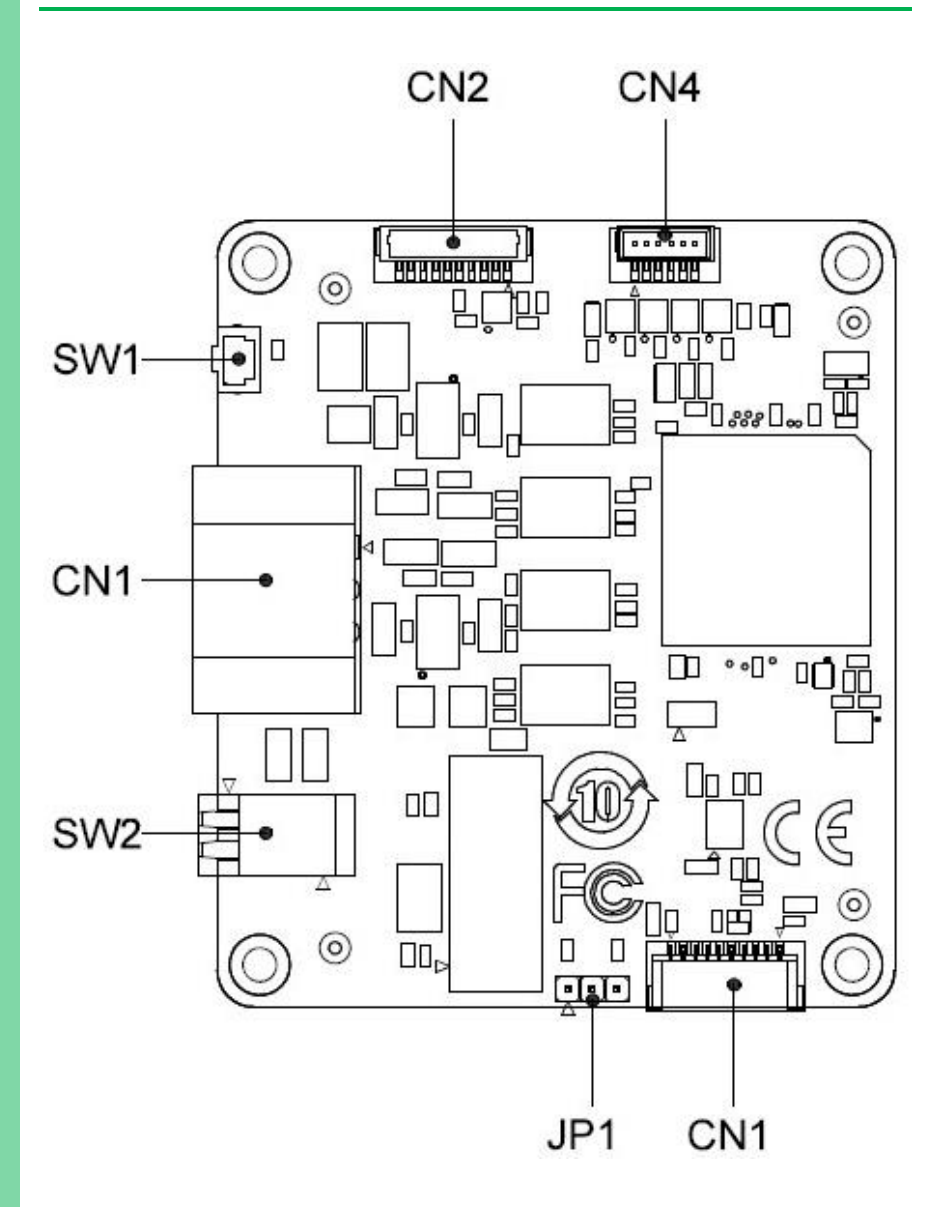

### <span id="page-16-0"></span>2.3 List of Jumpers and Connectors

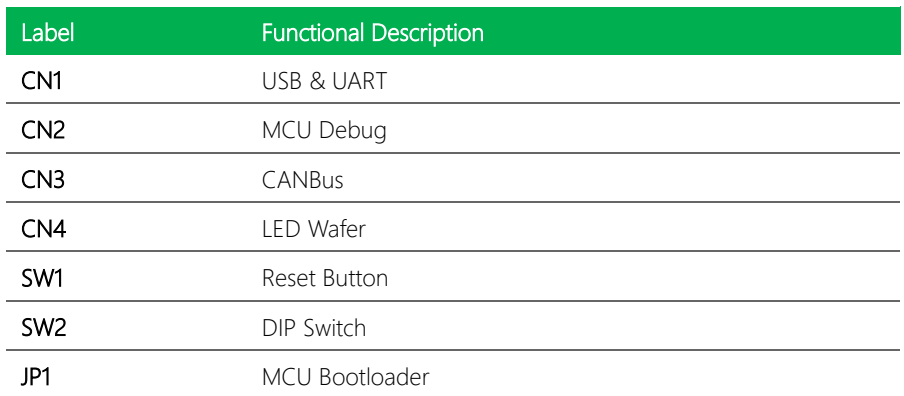

<span id="page-17-0"></span>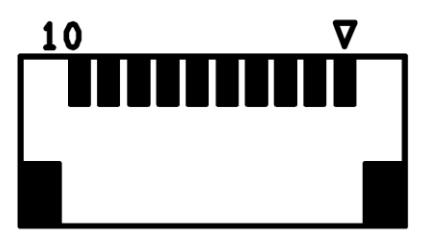

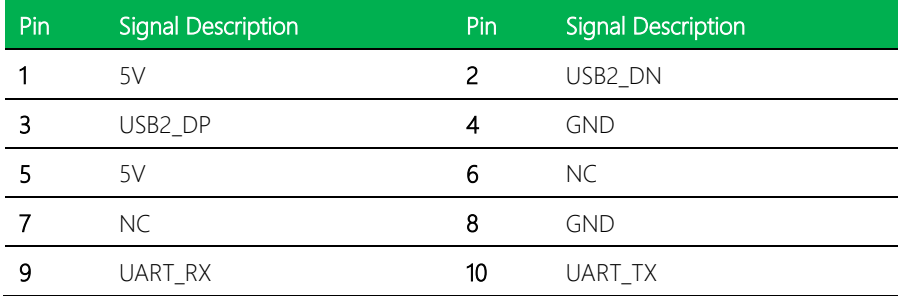

### <span id="page-17-1"></span>2.3.2 MCU Debug (CN2)

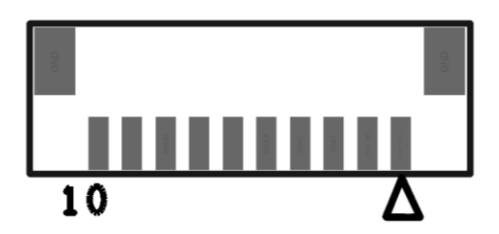

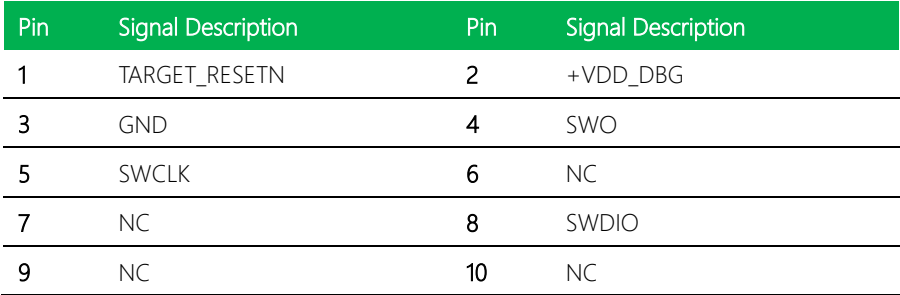

*Chapter 2 – Hardware Information 7*

### <span id="page-18-0"></span>2.3.3 CANBus (CN3)

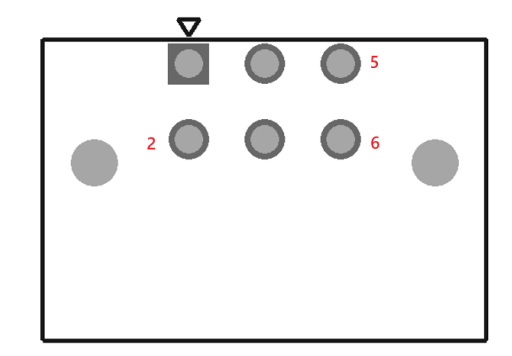

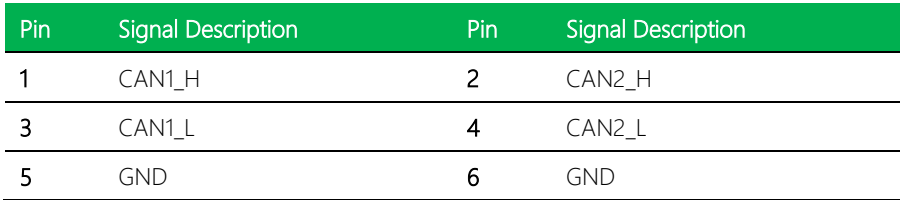

### <span id="page-18-1"></span>2.3.4 LED Wafer (CN4)

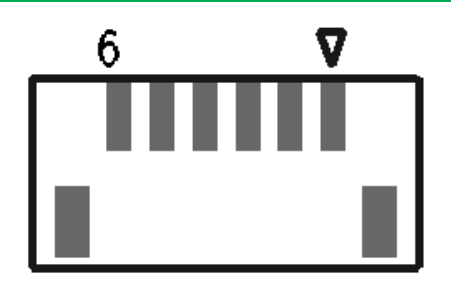

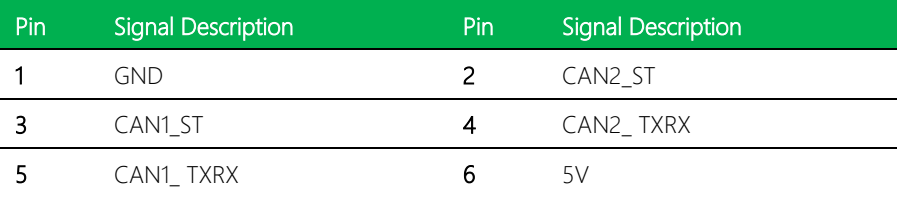

### <span id="page-19-0"></span>2.3.5 Reset Button (SW1)

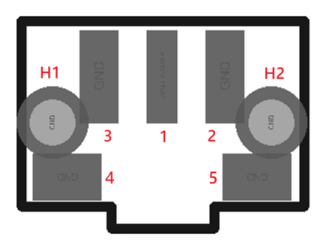

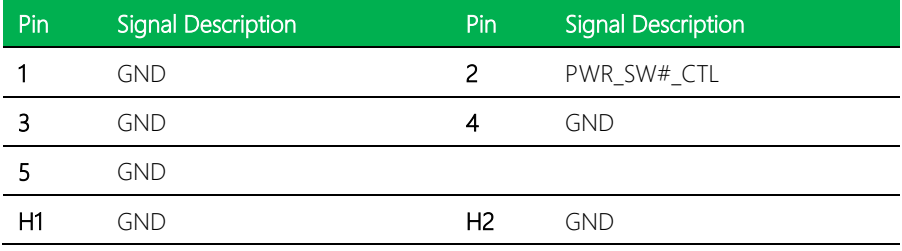

### <span id="page-19-1"></span>2.3.6 DIP Switch (SW2)

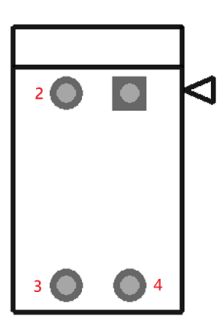

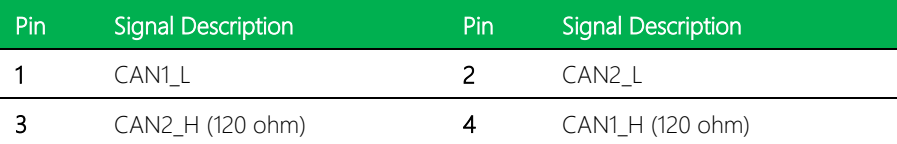

#### *Chapter 2 – Hardware Information 9*

### <span id="page-20-0"></span>2.3.7 MCU Bootloader (JP1)

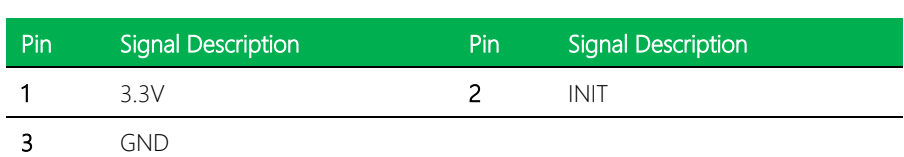

 $\bullet \bullet \bullet$ 

 $\bm{\nabla}$ 

### Chapter 3

<span id="page-21-0"></span>–Hardware Installation

### <span id="page-22-0"></span>3.1 Hardware Installation

Step 1: Remove the four (4) screws from the outer edges of the board.

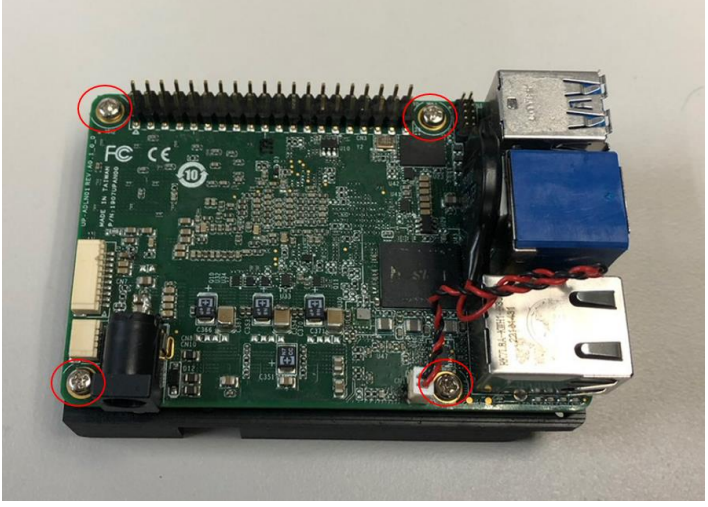

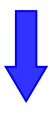

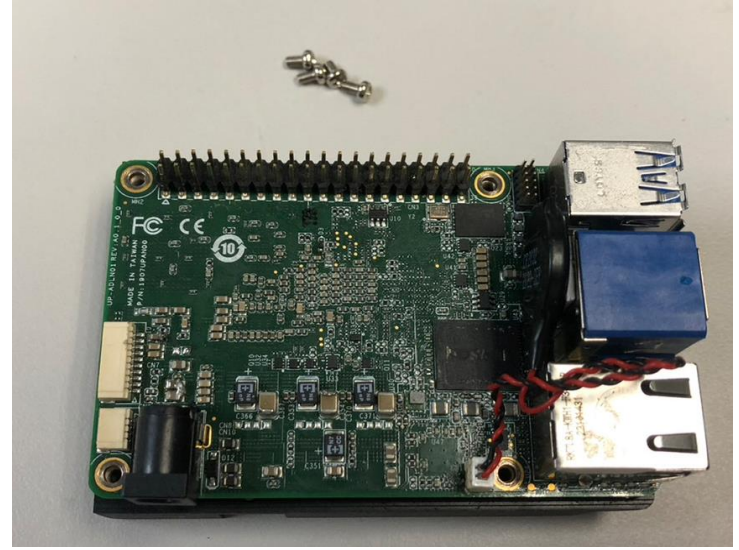

Step 2: Affix and lock the four (4) pillars to the board.

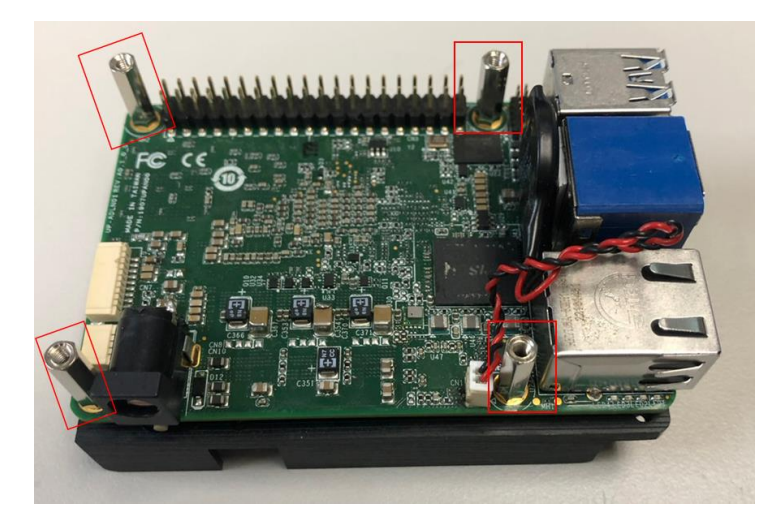

Step 3: Put CANBus Board on top of the pillars and affix and lock screws.

Board assembly direction reference photo:

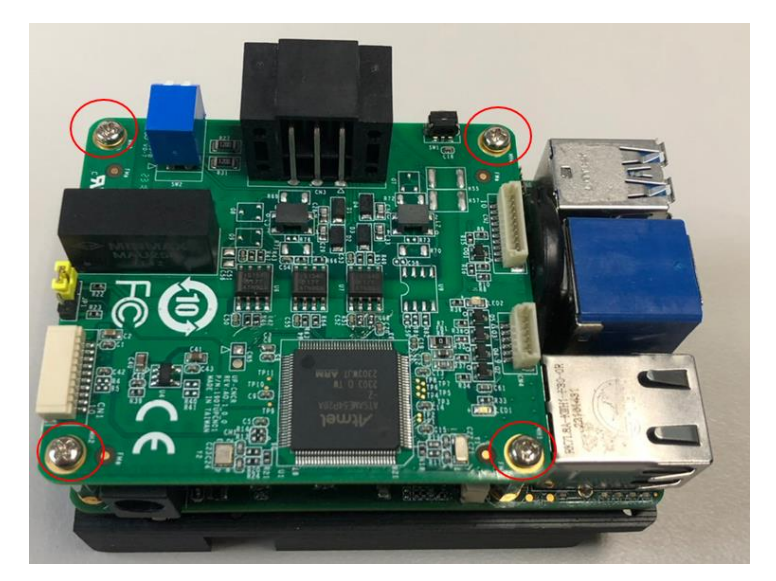

### Step 4: Plug in cable with the board.

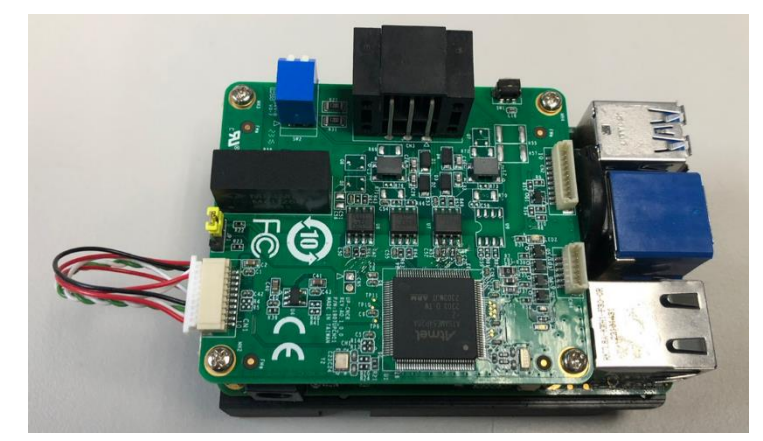

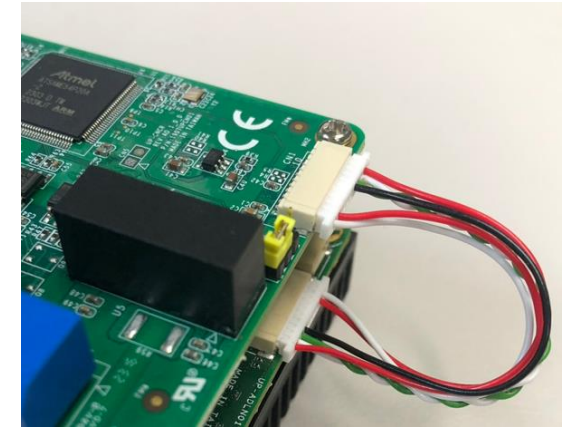

### <span id="page-25-0"></span>3.2 Ubuntu OS Driver Settings

### <span id="page-25-1"></span>3.2.1 Installing Ubuntu

Ubuntu can be downloaded from the official website here:

<https://ubuntu.com/download/desktop> and navigating to the Downloads section.

### <span id="page-25-2"></span>3.2.2 System Setup

Download and install the CAN driver, and follow the below commands.

- \$ sudo apt-get update
- \$ sudo apt-get install can-utils

Commands for CAN and examples:

For UART:

### \$ sudo slcand -S 2000000 -s6 -o ttyS4 can1

For USB:

#### \$ sudo slcand -S 2000000 -s6 -o ttyACM0 can2

\*s6 please follow below

To change Bitrates, edit ./runcanx.sh

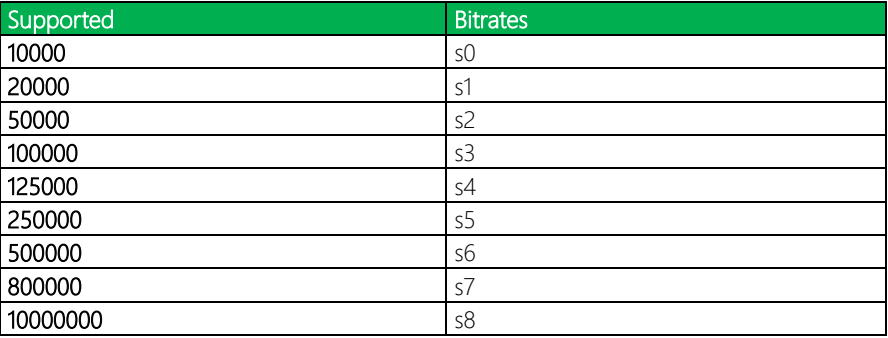

### \*ttyS"4"

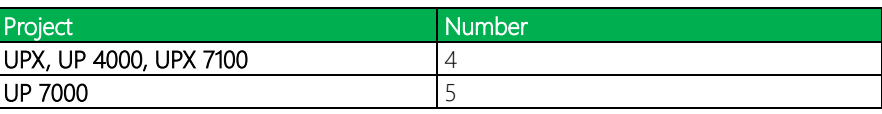

To active CAN:

\$ sudo ip link set can1 up

Use cansend or cangen to send data:

- \$ cansend can1 123#112233445566778
- \$ cangen can2 –v –g 1 –I 123 –L 8

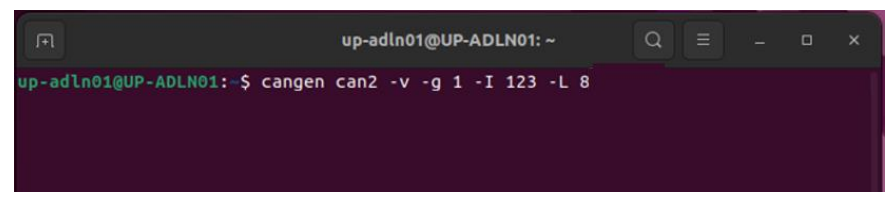

Use candump to show received data

\$ candump can1 -x

### <span id="page-27-0"></span>3.2.3 Update Firmware

### Jumper Settings

Set the jumper to pin 2-3 (as marked below) on JP1 and power up the board. (Jumper default configuration: pin 1-2).

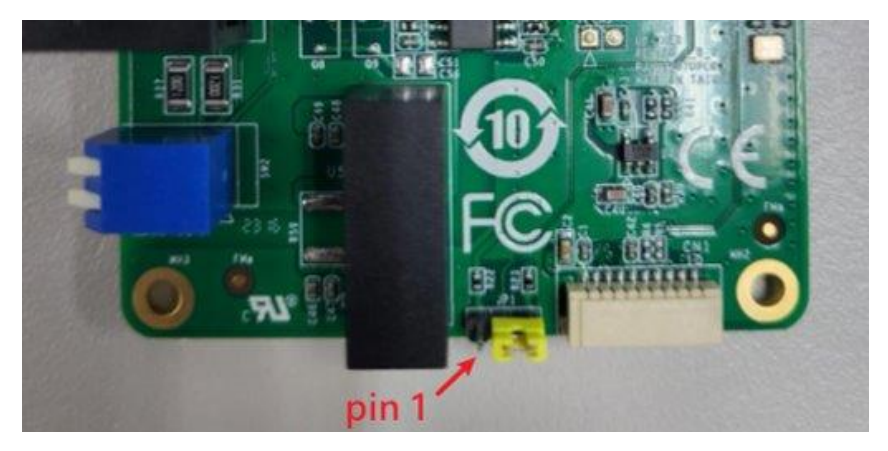

### Step 1: Linux - Update Firmware - 1

Copy the UnifiedHost-1.19.1 GUI tool folder to your PC.

Download Link: <https://up-shop.org/media/productattach/u/n/unifiedhost-1.19.1.zip>

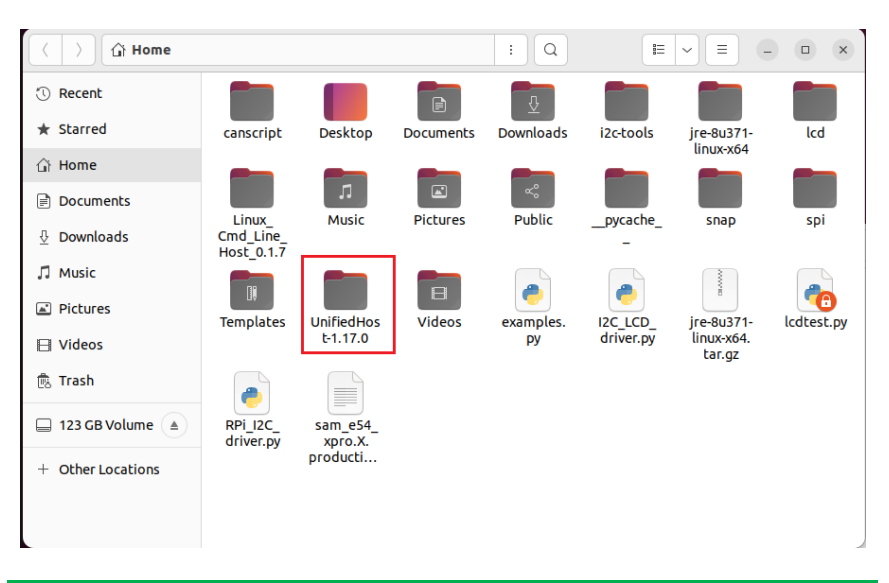

*Chapter 3 – Hardware Installation 17*

### Step 2: Linux - Update Firmware – 2

Download Java for Linux

Download Link:<https://www.java.com/download/manual.jsp>

#### $\Delta$ Linux

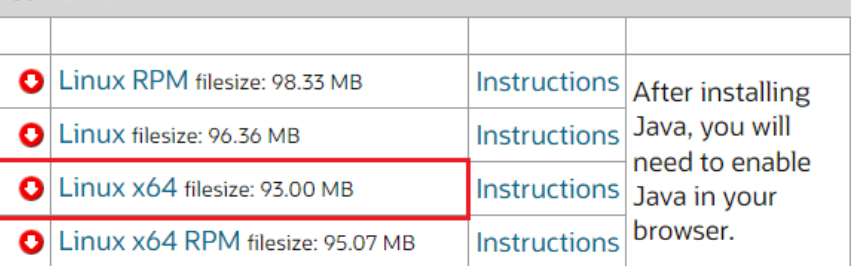

### Step 3: Linux - Update Firmware – 3

Open Terminal in "bin" folder.

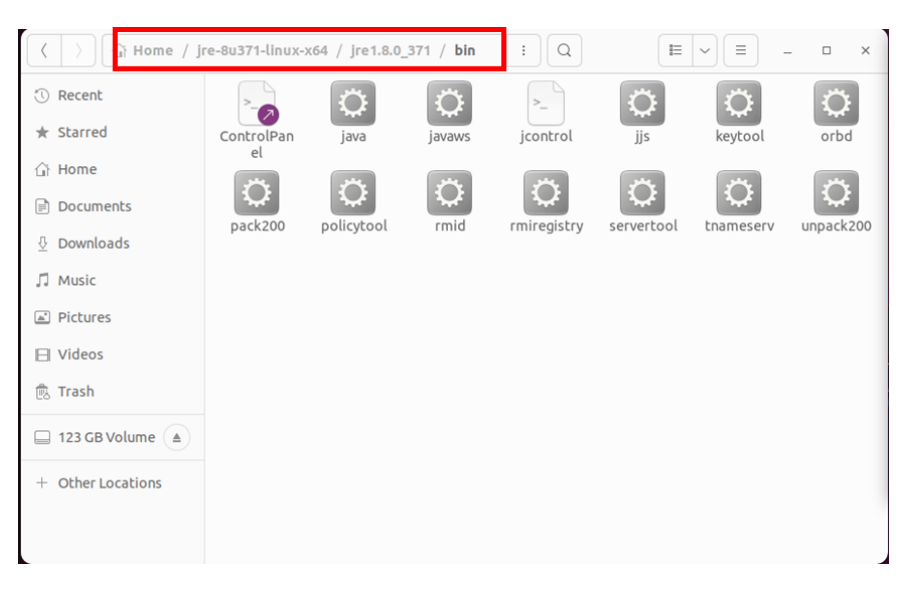

# CANBus Carrier Board

### Step 4: Linux - Update Firmware - 4

Type the following command:

### sudo ./java –jar '/home/a/UnifiedHost-1.19.1/UnifiedHost-1.19.1.jar'

'/home/a/UnifiedHost-1.19.1/=> File path

### UnifiedHost-1.19.1.jar'=> GUI tool

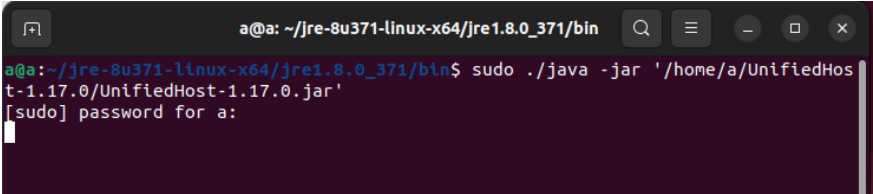

Step 5: Linux - Update Firmware - 5

Please follow below figures to select the right MCU.

### Select Device Architecture-> Protocol:USB-> Select USB settings:3C-> Selected File->

### Click "Program Device" to flash.

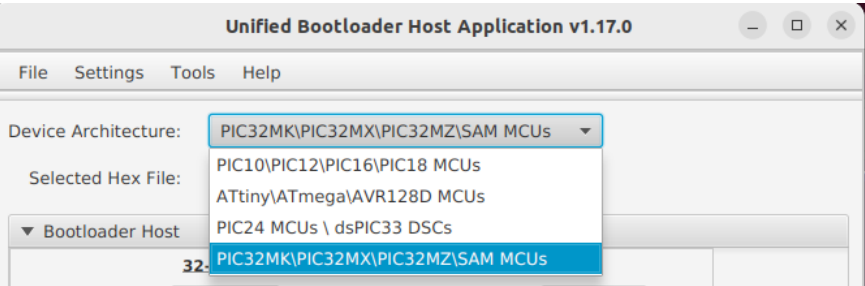

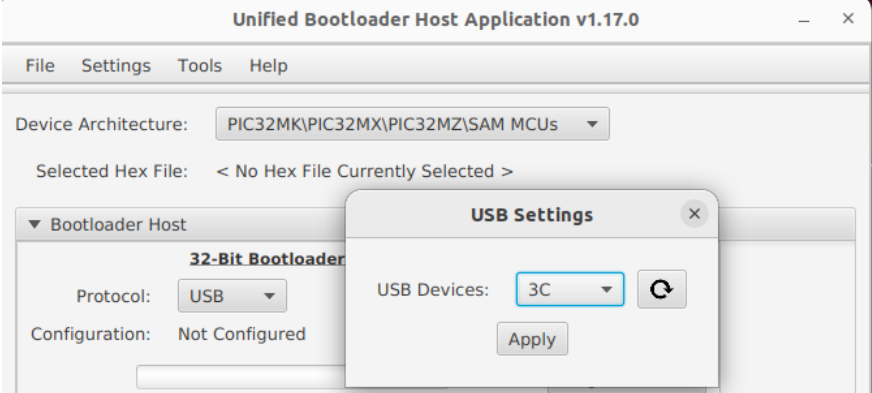

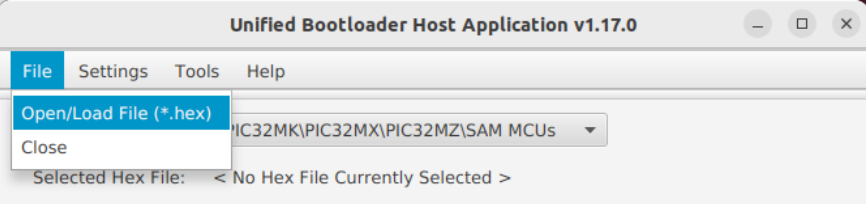

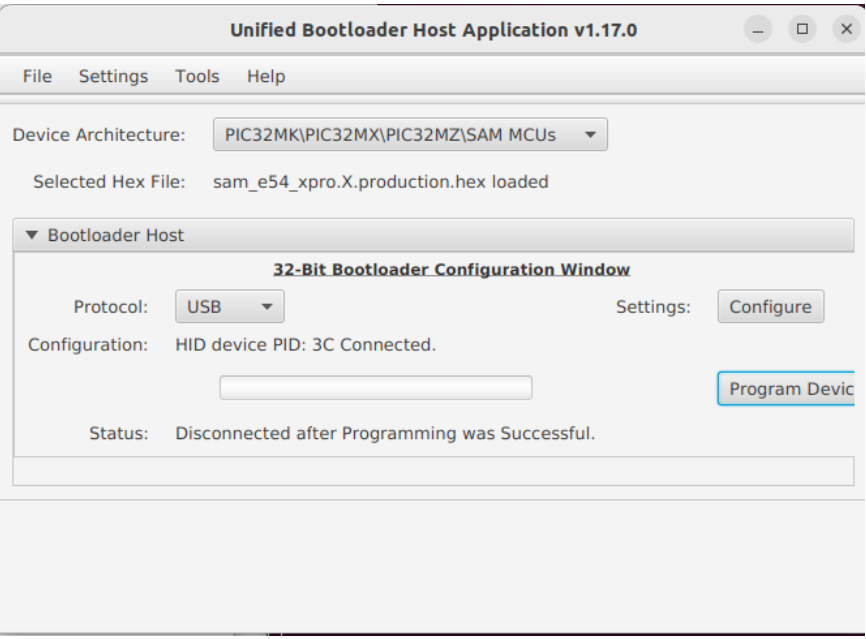

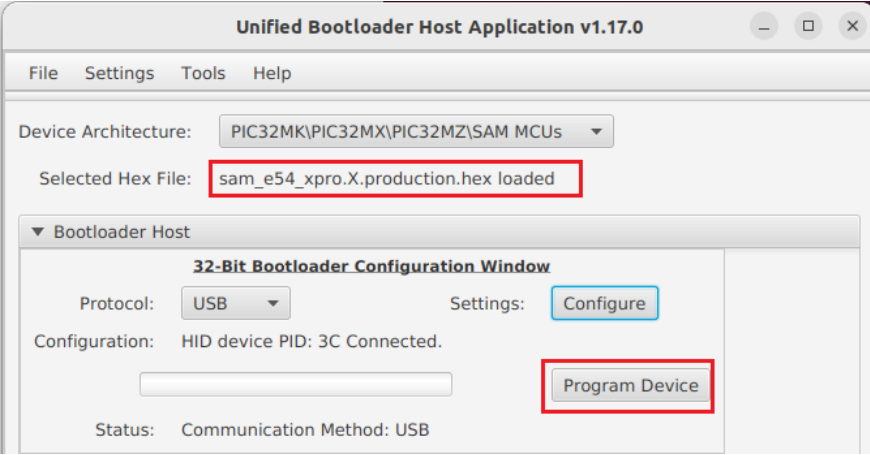

When the programming is done, the status will show as the picture indicated.

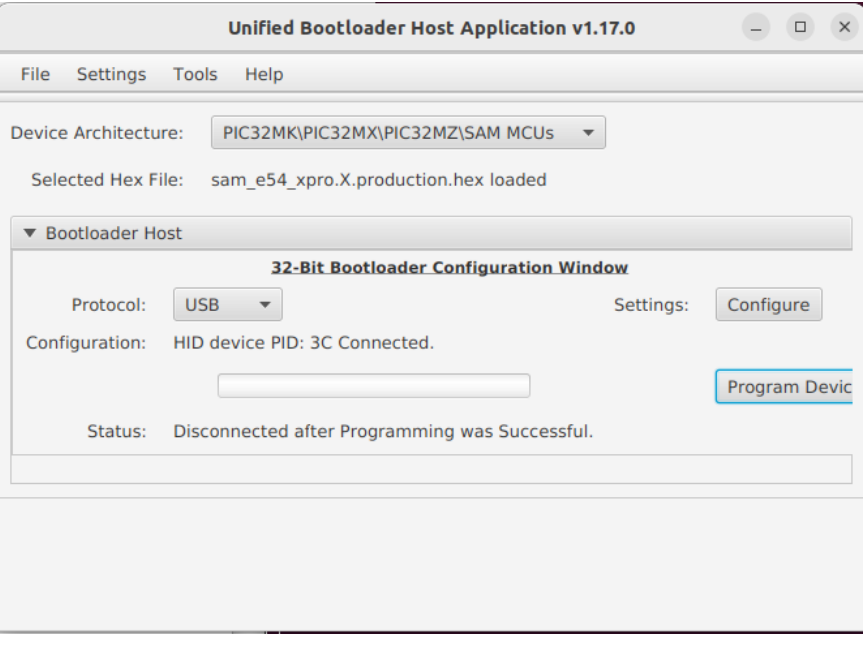

Power off the board and remove AC power. Set the jumper back to pin 1-2 on JP1 for the next boot.

## <span id="page-32-0"></span>Appendix A

Connectors

### <span id="page-33-0"></span>A.1 Connectors

This table provides detailed information about the cables and connectors used by the CAN Bus Carrier Board. If you have any questions about the configuration of your board, please contact your AAEON sales representative.

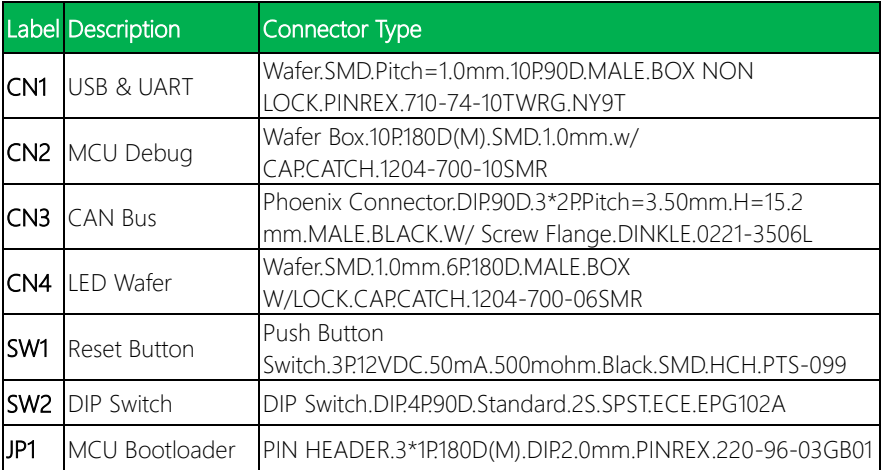